## 注册指南

一、会议报名

(一)新用户注册报名

会议报名→新用户点击注册→填写相关信息(\*为必填项) →选择注册类型→完成注册→酒店预订。

1.登录 2024 年全国青少年体育联合会年会暨全国青少年体 育交流大会 https://cysf2024.scimeeting.cn。

2.选择"新用户注册",进入到个人注册信息填报界面。

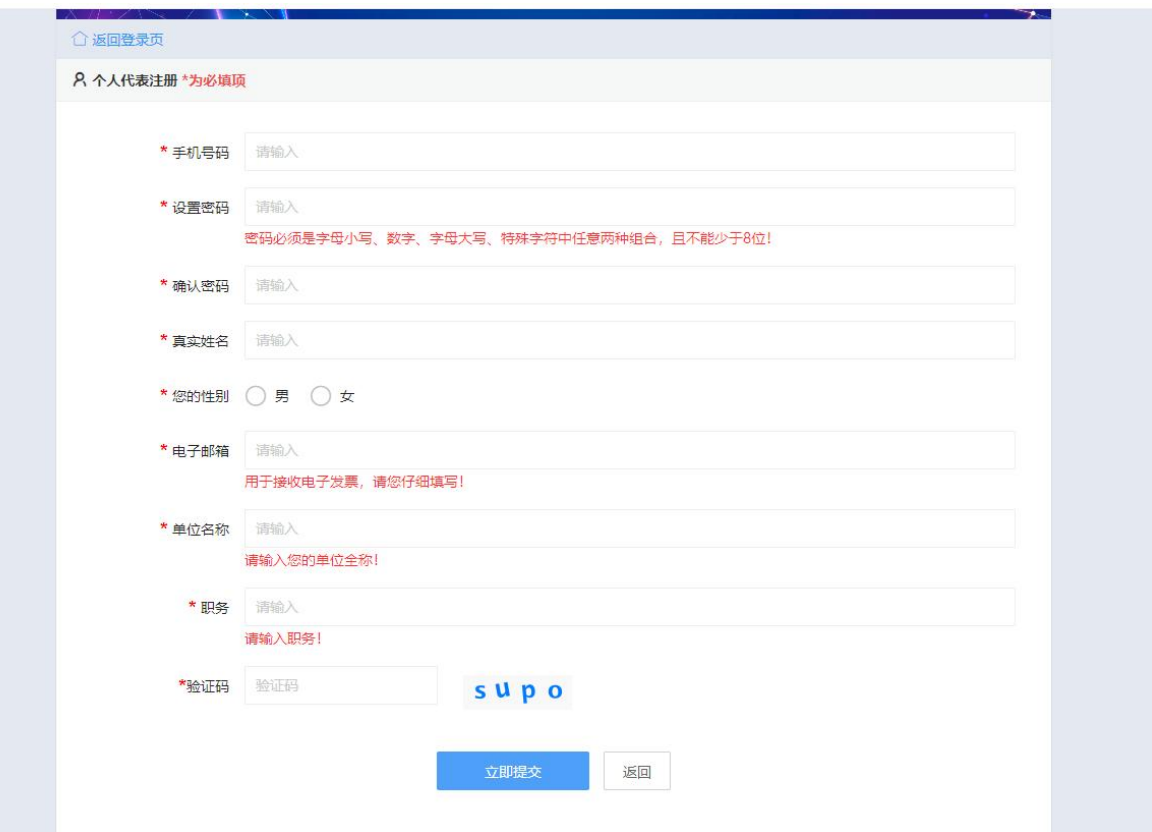

3. 依次填写手机号码、电子邮箱等信息,其中"\*"为必填 项,然后提交信息。注:此信息为参会人信息。

5.点击会议报名,选择注册类型。点击"立即提交"。

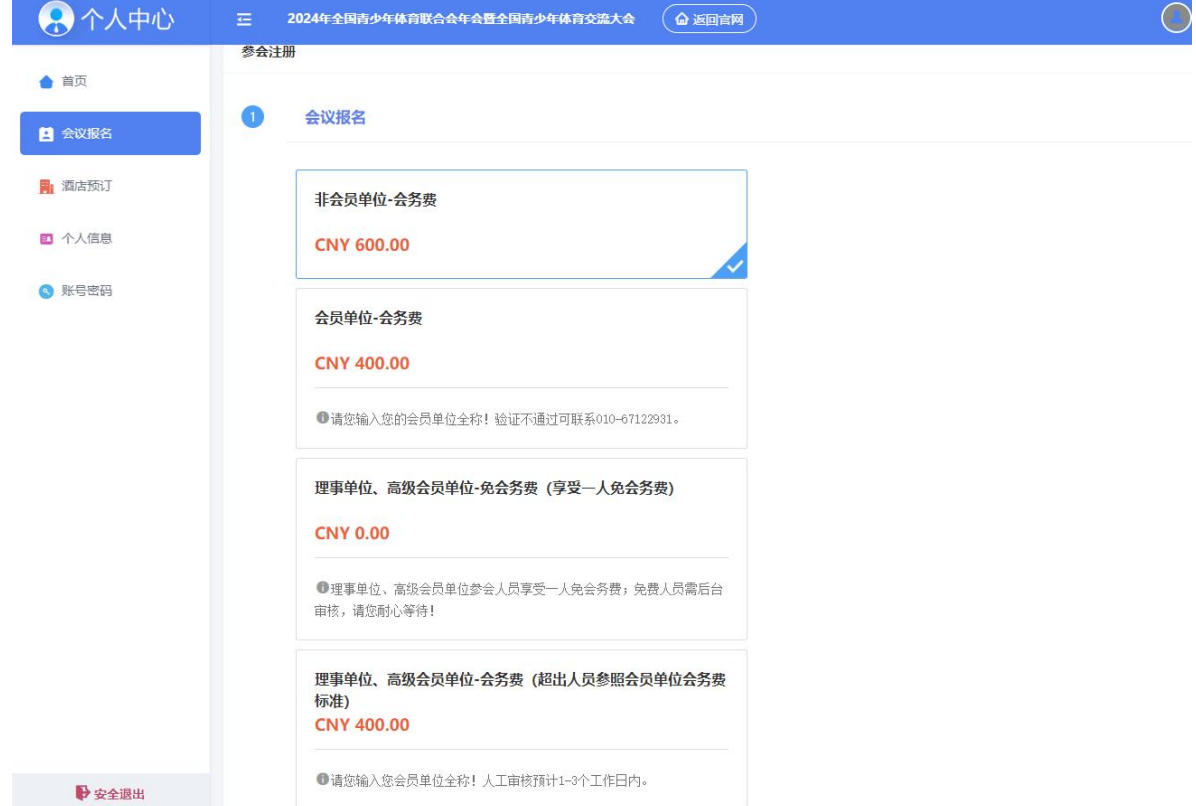

注:理事单位、高级会员单位免会务费及超出人员参照会员单位会务费标准,均 需线下人工审核,审核预计 1-3 工作日,请耐心等待。审核通过后,点击"会议 报名"即可完成支付、预订酒店。

6. 添加发票抬头,点击"立即提交"

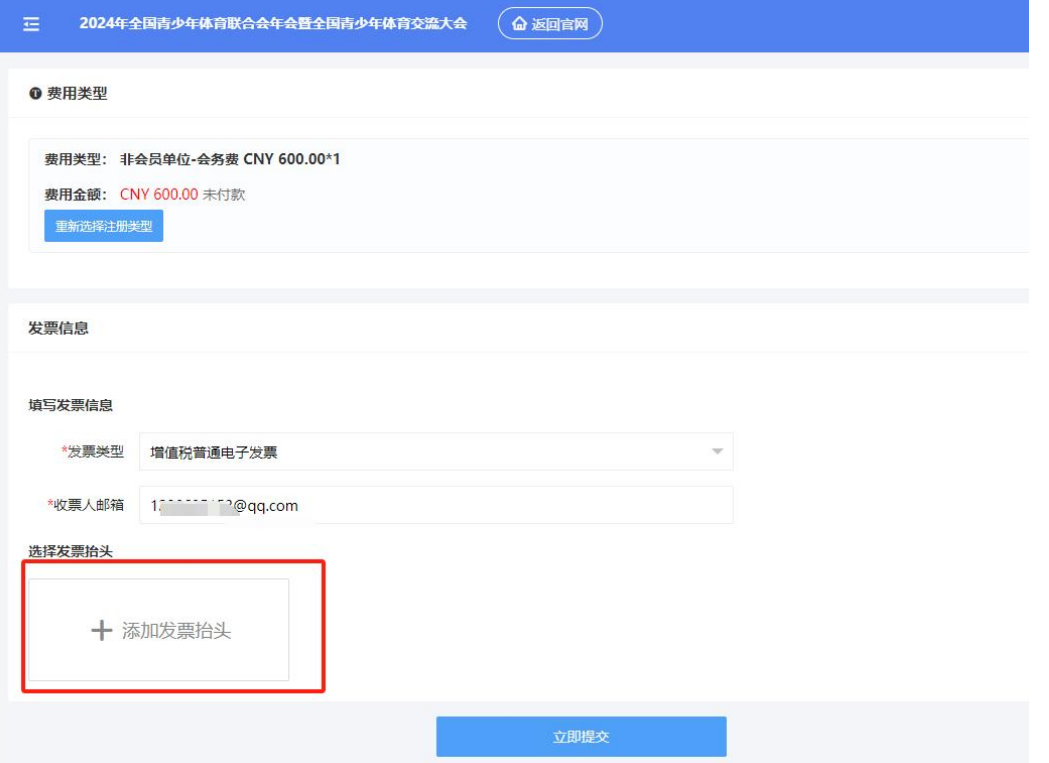

## 7.支付界面,选择支付方式,确认付款;

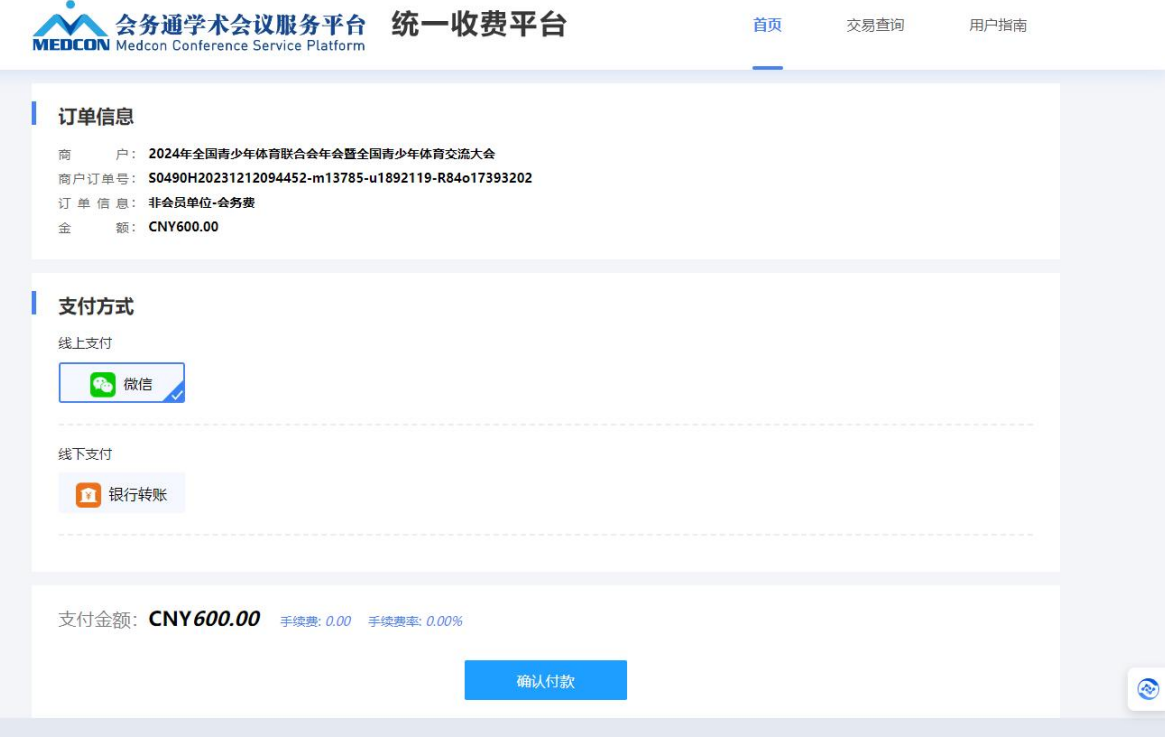

(二)有账户

会议报名→账户登录→填写相关信息(\*为必填项)→选择 注册类型→完成注册→酒店预订。

1.选择"用户登录",进入到个人注册信息填报界面。

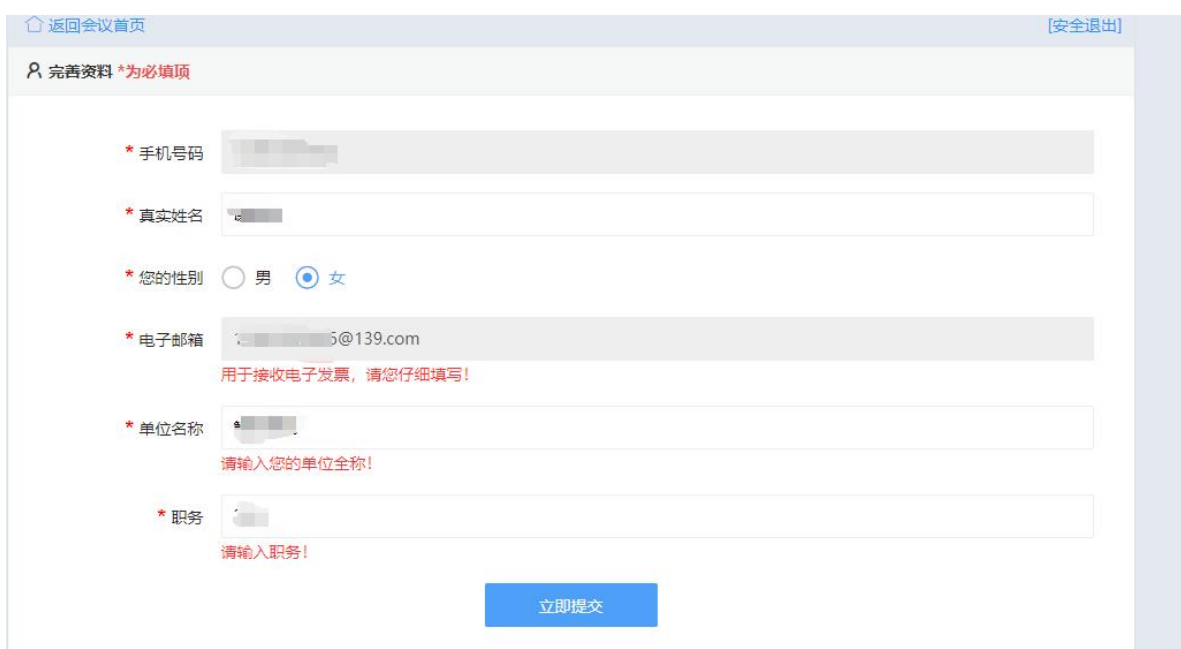

## 2.点击会议报名,选择注册类型。点击"立即提交"。

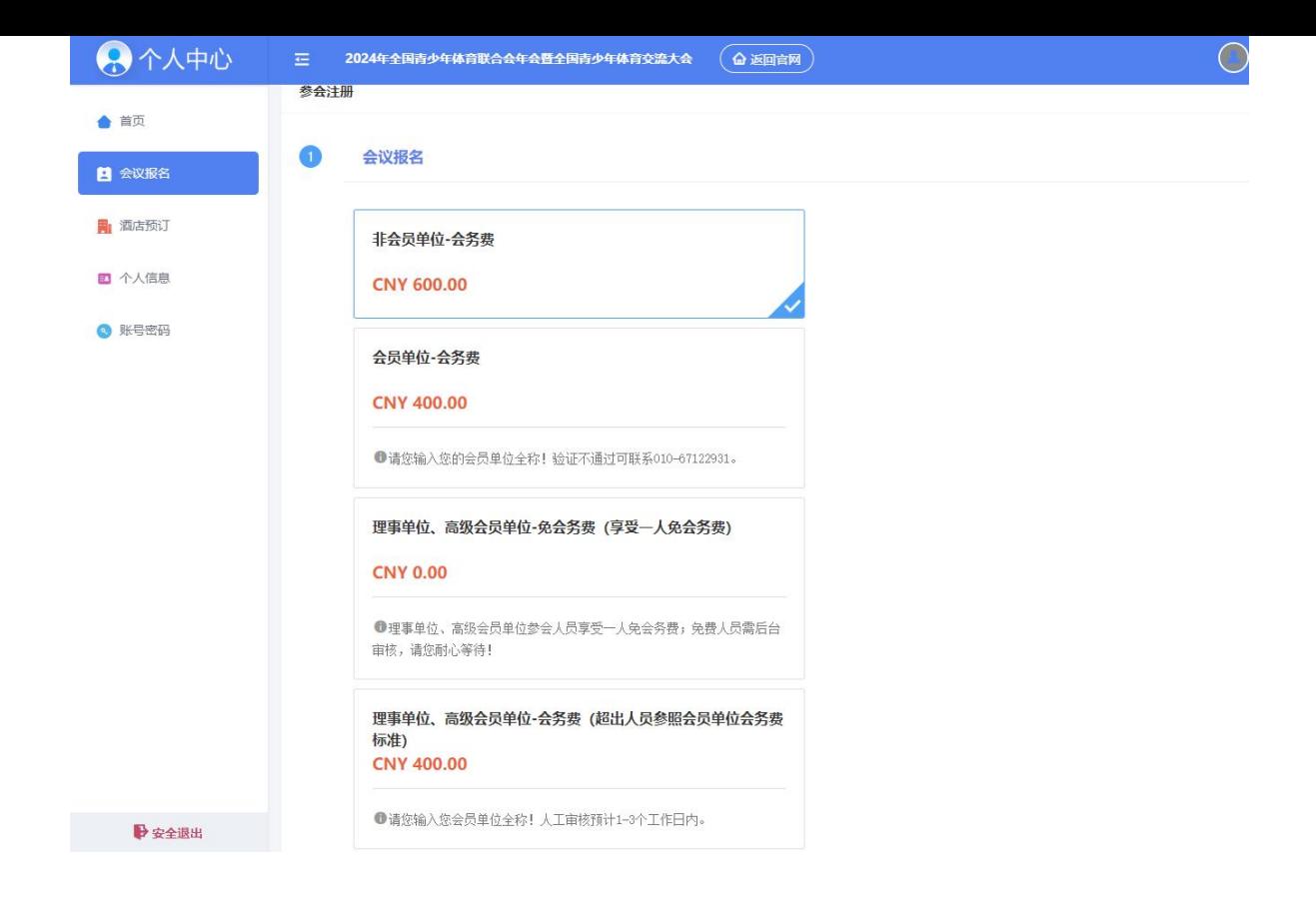

3. 添加发票抬头,点击"立即提交"

4.支付界面,选择支付方式,确认付款;

(三)已审核通过/继续支付

会议报名→账户登录→注册订单→支付→酒店预订。

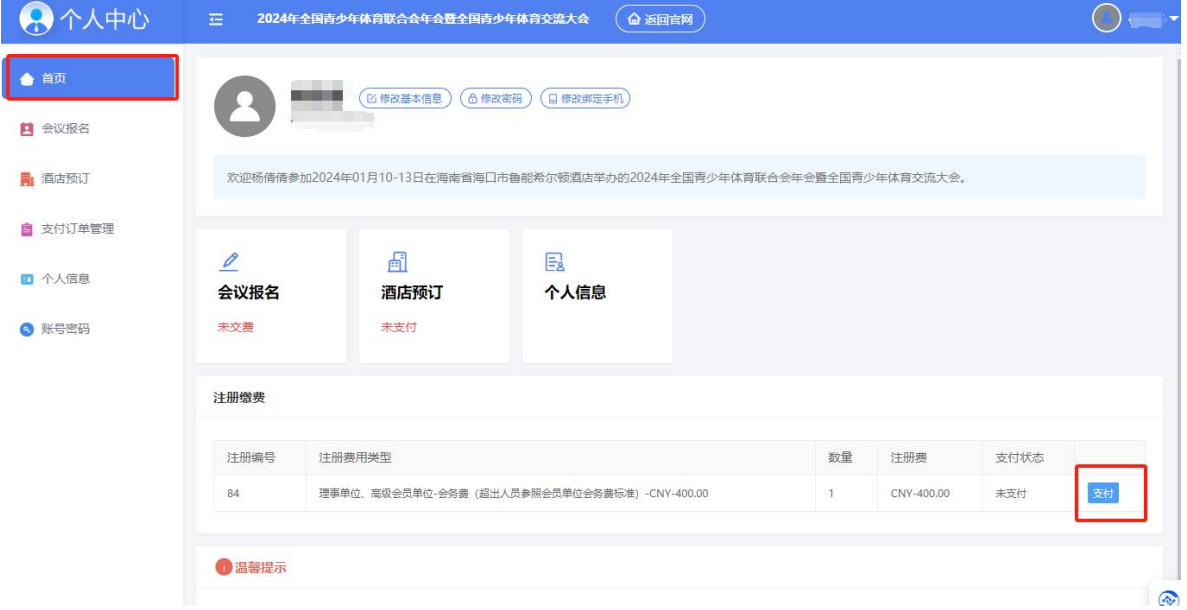

## 二、酒店预订

酒店预订→选择酒店→填写信息(确认入住及离店时间)→ 确认提交→点击支付

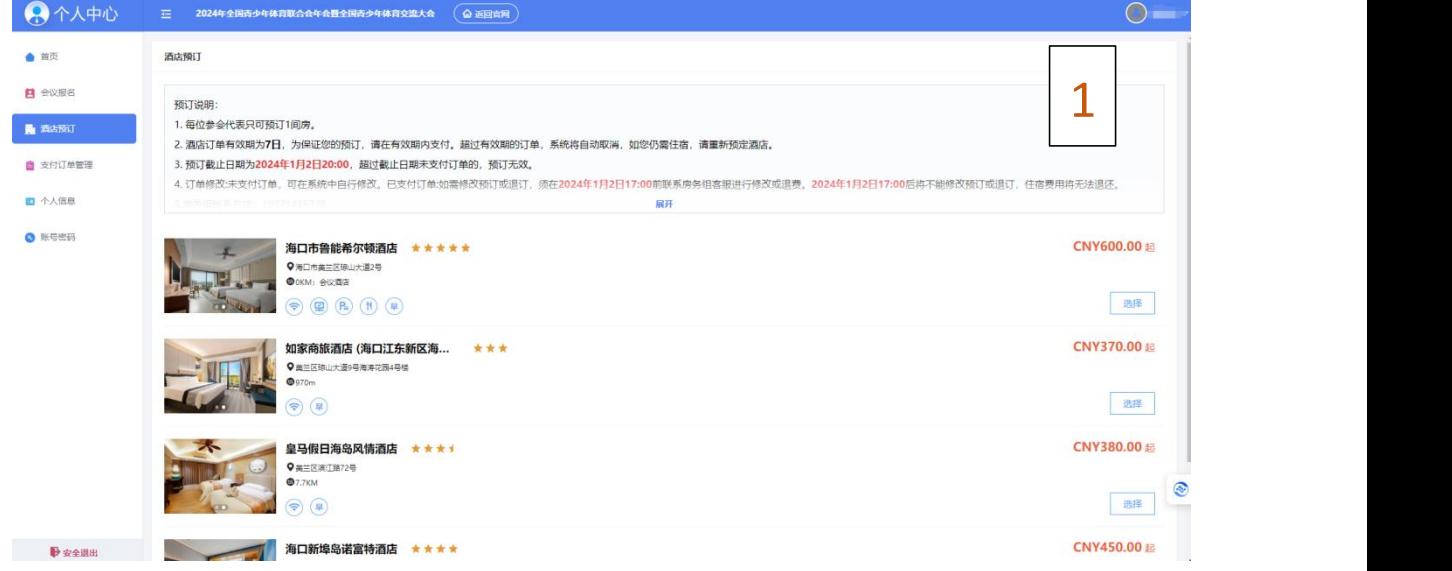

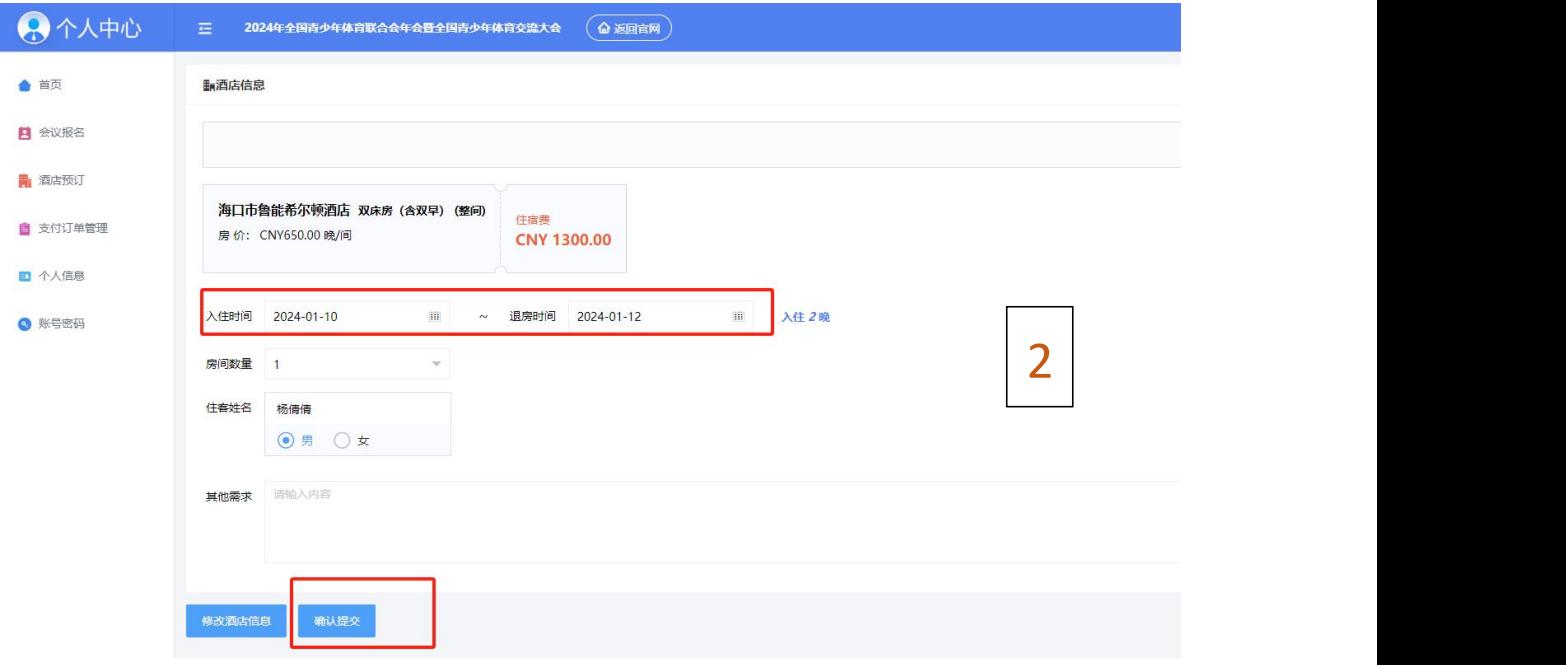

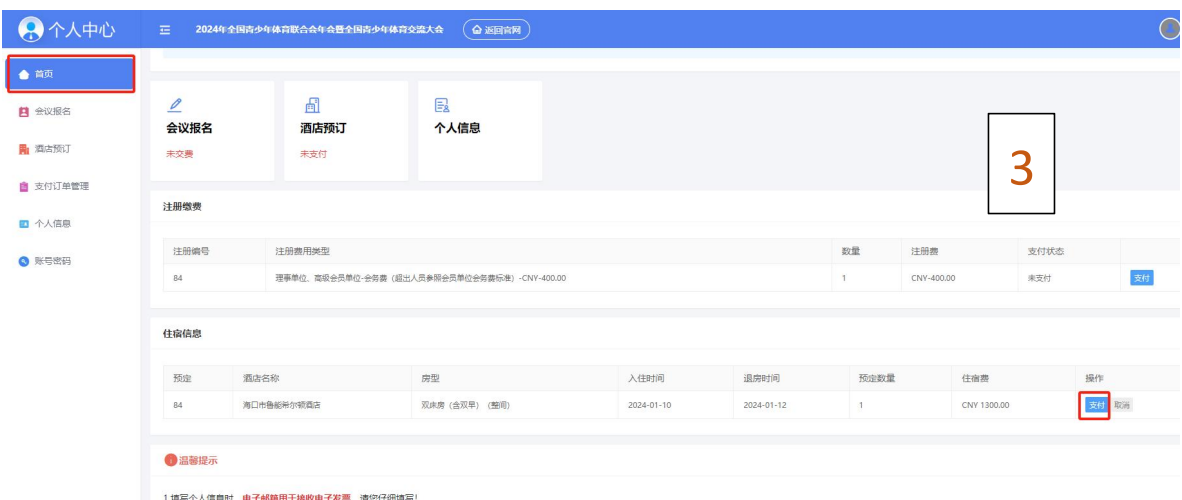

1.填写个人信息时**,电子邮箱用于接收电子发展,请**您仔细慎写!<br>2.选择理事单位,英股会员单位注册关键,需该下人工事标。预计1-3个工作日内审报,审核情况会以短信或部件发送,请您注意查收,及时登录会议网站继续支付会务费或预定适合;<br>4.总控册成功后,可点由左侧与航栏"酒店预订"上进行房间的预订;因正值审考普放游纸季,请按需尽快预订机票及适应;<br>注:因本次**合议规模收大,不理想接送机服务,酒店往报及往送交通费用自理**,本次会议推荐适法及价